## ضبط القيمة الافتراضية للحقل

Ü يمكن ضبط قيمة افتراضية لأي حقل و يقوم البرنامج نيابة عنك بكتابة قيم افتراضية كالاتي : **افتح نافذة التصمیم بجدول بیانات الطلاب مثلا:** ü **اذھب إلى الحقل المطلوب وضع قیمة افتراضیة لھ و لیكن المجموع.** ü **اذھب إلى خصائص الحقل في أسفل الشاشة و اكتب أمام القیمة الافتراضیة القیمة التي تریدھا و لیكن .٢٠٠** ü **ثم استعرض الجدول بعد حفظ التغیرات ستظھر لك القیمة ٢٠٠ أمام المجموع .**

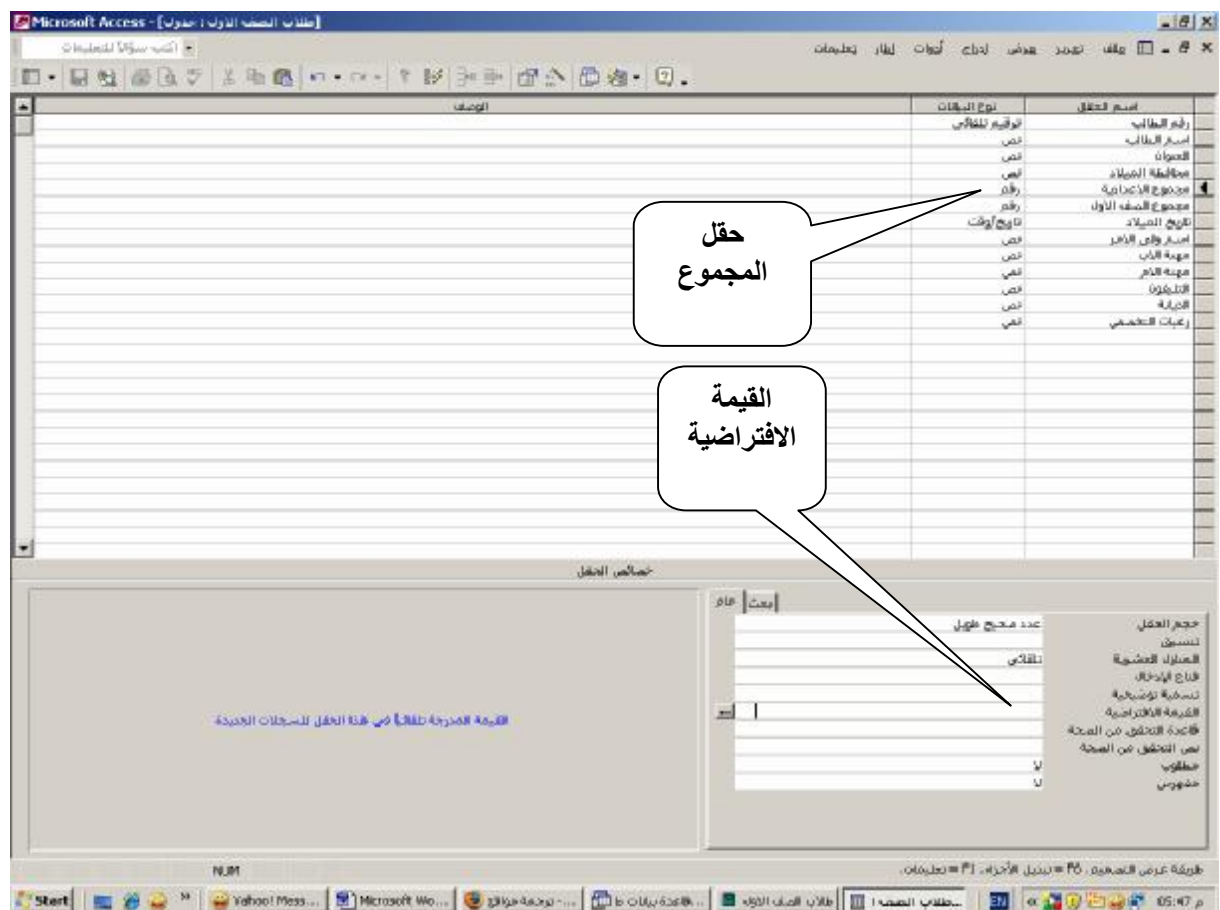

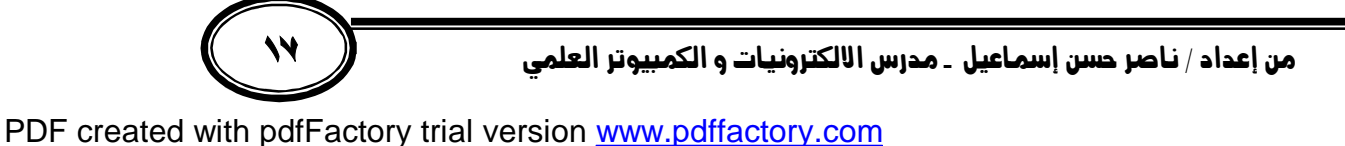